## Q 汚水の単線記号の半円を出したくない

## A [用途の設定]で、略号、継手記号サブセットを編集します

[配管]タブ-[用途の設定]コマンドを起動します。

1

2

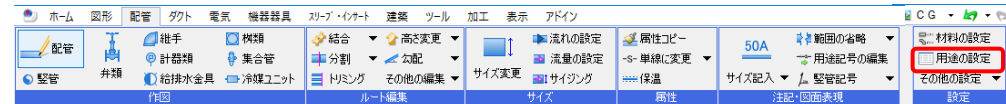

## 用途名「汚水」を選択し、「編集」をクリックします。

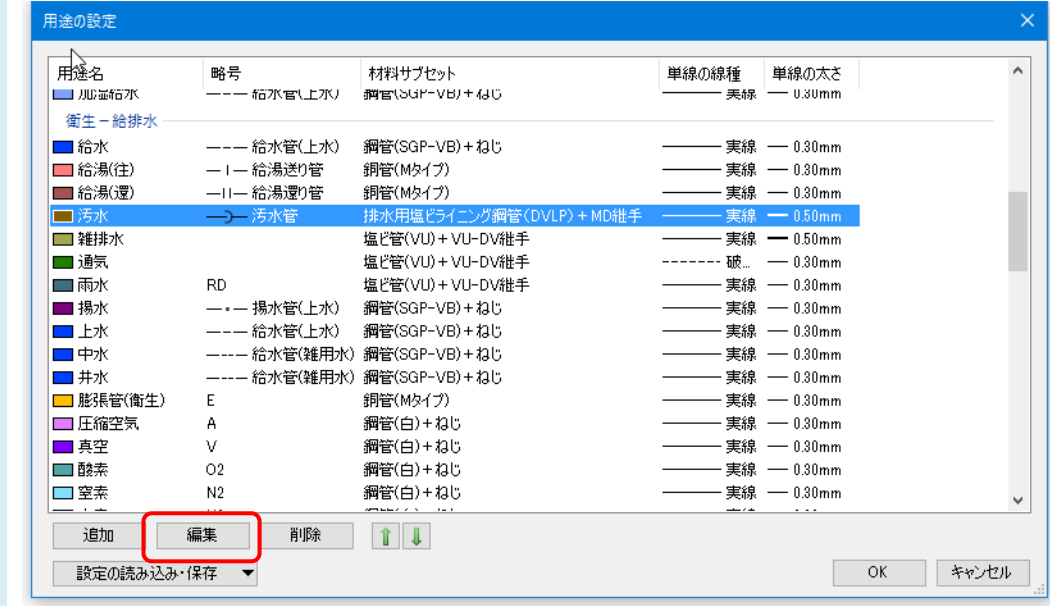

3 [用途の編集]ダイアログで略号「記号なし」、継手記号サブセット「排水/排水 2/排水 3」を選択し、「OK」をクリック します。

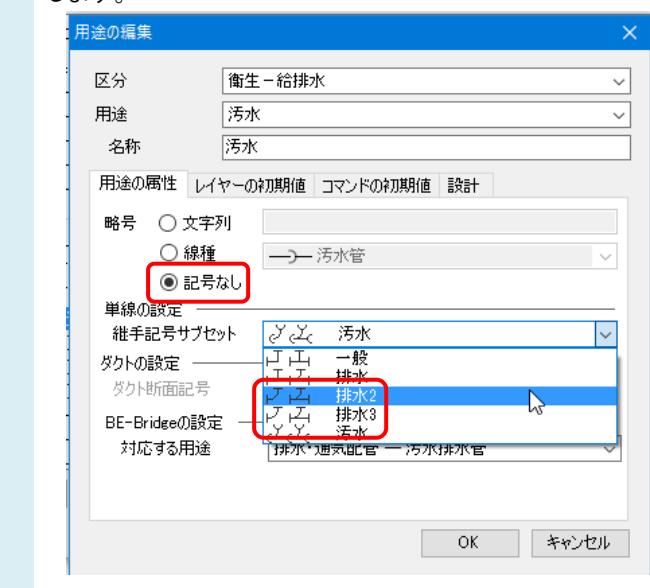

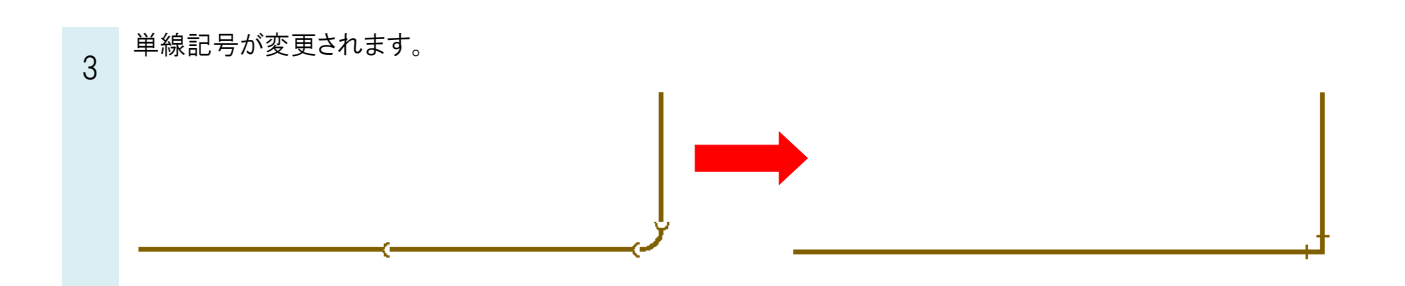

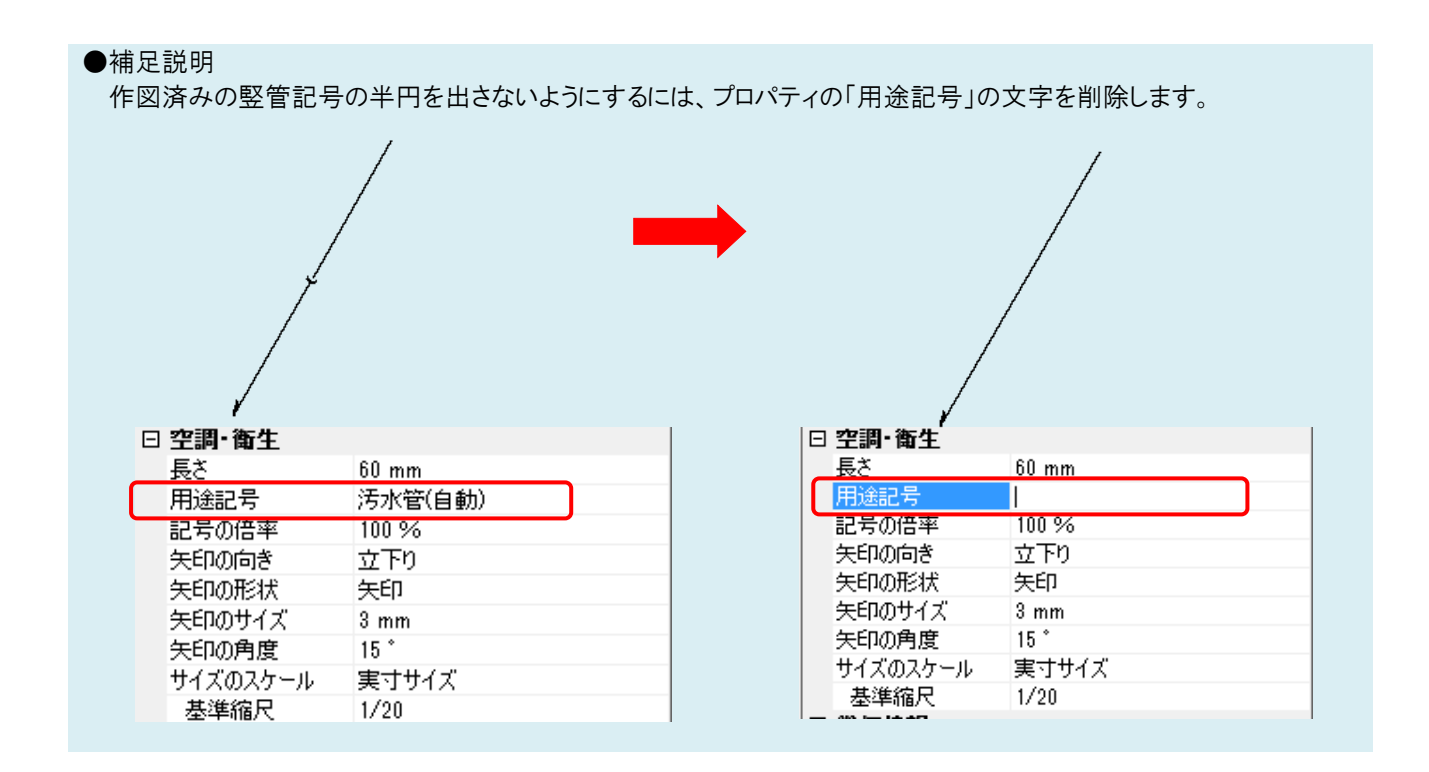